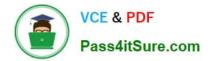

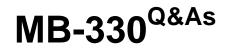

Microsoft Dynamics 365 Supply Chain Management

# Pass Microsoft MB-330 Exam with 100% Guarantee

Free Download Real Questions & Answers **PDF** and **VCE** file from:

https://www.pass4itsure.com/mb-330.html

100% Passing Guarantee 100% Money Back Assurance

Following Questions and Answers are all new published by Microsoft Official Exam Center

Instant Download After Purchase

100% Money Back Guarantee

😳 365 Days Free Update

800,000+ Satisfied Customers

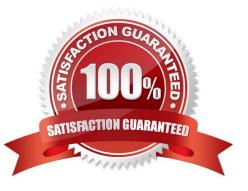

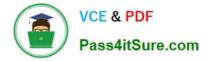

#### **QUESTION 1**

An organization has two legal entities One of the companies is going to sell new product to the other company

The company that will receive the pcoduct must get a discount on items for the first three months of initial sales.

You need to configure the system to apply the discount for the specified penod.

What should you do?

A. Set up an intercompany purchase agreement. Do not allow the validity period to be edited.

B. Set up a Trade Agreement. Set the To Date field to end in three months.

C. Set the default purchase price on the company that is receiving the product

D. Enter the default purchase price on the company that is selling the product.

Correct Answer: B

#### **QUESTION 2**

DRAG DROP

An energy sustainability company uses Dynamics 365 Supply Chain Management.

The company sells raw materials to contractors working on a pipeline project by using special pricing. The company plans to sell raw materials to non-pipeline contractors; however, those sales will not be eligible for the special pricing, any

discounts, or price breaks. The non-pipeline contractor pricing may change over time. The price history must be retained.

You need to configure the system for the pricing requirements.

What should you configure? To answer, drag the appropriate configurations to the correct pricings. Each configuration may be used once, more than once, or not at all. You may need to drag the split bar between panes or scroll to view

content.

NOTE: Each correct selection is worth one point.

Select and Place:

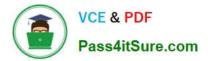

| Configurations                          | Answer Area                                    |                                            |
|-----------------------------------------|------------------------------------------------|--------------------------------------------|
| price group, affiliations               |                                                |                                            |
| price group, customer                   | Pricing                                        | Configuration                              |
|                                         | Pipeline contractors                           | Configuration                              |
| trade agreement, all                    | Non-pipeline contractors                       | Configuration                              |
| trade agreement, customer               | D.                                             |                                            |
| Correct Answer:                         |                                                |                                            |
| Correct Answer:                         | Answer Area                                    |                                            |
| Configurations                          |                                                | Configuration                              |
|                                         | Answer Area<br>Pricing<br>Pipeline contractors | Configuration<br>price group, affiliations |
| Configurations                          | Pricing                                        |                                            |
| onfigurations<br>price group, customer  | Pricing<br>Pipeline contractors                | price group, affiliations                  |
| configurations<br>price group, customer | Pricing<br>Pipeline contractors                | price group, affiliations                  |

Box 1: price group, affiliations

Price groups are at the heart of price and discount management in Commerce. Price groups are used to assign prices and discounts to Commerce entities (that is, channels, catalogs, affiliations, and loyalty programs). Because price groups

are used for all pricing and discounts, it\\'s very important that you plan how you will use them before you start. If you want to apply customer-specific prices, we recommend that you not set price groups directly on the customer. Instead, you

should use affiliations.

Box 2: trade agreement, customer

Trade agreements are fixed price or discount agreements that are set up for one or more customers or vendors for the sale or purchase of single or multiple products.

Trade agreements can apply to the following:

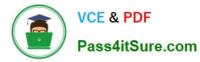

A specific customer, a vendor, or a product

Groups of customers, vendors, or items

All customers, all vendors, or all items

#### **QUESTION 3**

A manufacturer of a bill of materials (BOM) part that is used in multiple products goes out of business.

The part needs to be replaced with a similar part from a different vendor.

You need to identify the products that are impacted to calculate the new cost of the part.

What should you use? Select only one answer.

- A. BOM calculations group
- B. Where-used report
- C. In process production costing report
- D. Calculation details for cost and price report
- E. BOM version
- Correct Answer: B

#### **QUESTION 4**

#### DRAG DROP

A company distributes products. The company produces some of the products it distributes.

The company needs to move from manual to automatic inventory reservations.

You need to set up automatic reservations.

Which parameters should you select? To answer, drag the appropriate parameters to the correct reservation policies. Each parameter may be used once, more than once, or not at all.

You may need to drag the split bar between panes or scroll to view content.

NOTE: Each correct selection is worth one point.

Select and Place:

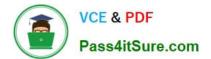

# Parameter types

Item Model Group

Inventory and Warehouse Management

Production

## Answer area

## **Reservation policy**

# Parameter types

Reserve items automatically for sales.

Reserve items automatically for transfers.

Reserve items when work is scheduled.

Parameter type

Parameter type

Parameter type

Correct Answer:

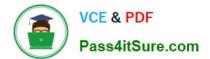

## Parameter types

Answer area

**Reservation policy** 

Parameter types

Reserve items automatically for sales.

Item Model Group

Inventory and Warehouse

Management

Reserve items automatically for transfers.

Reserve items when work is scheduled.

·----

Production

Reference: https://docs.microsoft.com/en-us/dynamics365/supply-chain/inventory/reserve-inventory-quantities

## **QUESTION 5**

HOTSPOT

A company creates loads to ship sales orders.

Loads must be shipped by using the lowest freight rates possible.

You need to use the load planning workbench to create a load for sales order shipments.

Which configuration options should you use? To answer, select the appropriate options in the answer area.

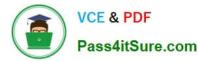

NOTE: Each correct selection is worth one point.

Hot Area:

### **Answer Area**

| Process step                           | Configuration                                             |
|----------------------------------------|-----------------------------------------------------------|
| Enable a sales order for Warehouse and |                                                           |
| Fransportation Management.             | Warehouse and Item only                                   |
|                                        | Site and Warehouse only                                   |
|                                        | Site, Warehouuse, Location, and Item                      |
|                                        | Warehouse, Location, and Item only                        |
| Create a load and assign rate.         |                                                           |
|                                        | New Load, Select Load Template ID, Rate shop, Assign rate |
|                                        | New shipment, New load, Rate shop, Assign rate            |
|                                        | New Load, Generate Bill of lading, Rate shop, Assign rate |
|                                        | New Load, Select Work Template ID, Rate shop, Assign Rate |

#### Correct Answer:

### Answer Area

| Process step                           | Configuration                              |                     |
|----------------------------------------|--------------------------------------------|---------------------|
| Enable a sales order for Warehouse and |                                            |                     |
| Transportation Management.             | Warehouse and Item only                    |                     |
|                                        | Site and Warehouse only                    |                     |
|                                        | Site, Warehouuse, Location, and Item       |                     |
|                                        | Warehouse, Location, and Item only         |                     |
| Create a load and assign rate.         |                                            | -                   |
|                                        | New Load, Select Load Template ID, Rate    | shop, Assign rate   |
|                                        | New shipment, New load, Rate shop, Ass     | ign rate            |
|                                        | New Load, Generate Bill of lading, Rate sh | nop, Assign rate    |
|                                        | New Load, Select Work Template ID, Rate    | e shop, Assign Rate |

#### **QUESTION 6**

A company uses Dynamics 365 Supply Chain Management. The company acquired a multinational food packaging business that has 30 facilities operating in multiple countries/regions.

Packaging machines must be systematically registered and tracked across all facilities.

You need to create the packing machine assets to meet the tracking requirements.

What should you create?

- A. functional location type
- B. functional location lifecycle state

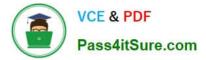

- C. functional location
- D. functional location lifecycle model

Correct Answer: C

Reference: https://learn.microsoft.com/en-us/dynamics365/supply-chain/asset-management/overview/functional-locations-and-objects https://learn.microsoft.com/en-us/dynamics365/supply-chain/asset-management/setup-for-functional-location-stages https://learn.microsoft.com/en-us/dynamics365/supply-chain/asset-management/setup-for-functional-locations/functional-locations/functional-location-stages https://learn.microsoft.com/en-us/dynamics365/supply-chain/asset-management/setup-for-functional-locations/functional-locations/functional-locations/functional-location-stages https://learn.microsoft.com/en-us/dynamics365/supply-chain/asset-management/setup-for-functional-locations/functional-location-stages https://learn.microsoft.com/en-us/dynamics365/supply-chain/asset-management/setup-for-functional-locations/functional-location-stages https://learn.microsoft.com/en-us/dynamics365/supply-chain/asset-management/setup-for-functional-locations/functional-location-stages https://learn.microsoft.com/en-us/dynamics365/supply-chain/asset-management/setup-for-functional-locations/functional-location-stages https://learn.microsoft.com/en-us/dynamics365/supply-chain/asset-management/setup-for-functional-locations/functional-location-stages https://learn.microsoft.com/en-us/dynamics365/supply-chain/asset-management/setup-for-functional-locations/functional-location-stages https://learn.microsoft.com/en-us/dynamics365/supply-chain/asset-management/setup-for-functional-locations/functional-location-stages https://learn.microsoft.com/en-us/dynamics365/supply-chain/asset-management/setup-for-functional-locations/functional-location-stages https://learn.microsoft.com/en-us/dynamics365/supply-chain/asset-management/setup-for-functional-location-stages https://learn.microsoft.com/en-us/dynamics365/supply-chain/asset-management/setup-for-functional-locations/functional-location-stages https://learn.microsoft.com/en-us/dynamics365/supply-chain/asset-management/setup-for-functional-location-stages https://learn.microsoft.com/en-us/dynamic

#### **QUESTION 7**

Note: This question is part of a series of questions that present the same scenario. Each question in the series contains a unique solution that might meet the stated goals. Some question sets might have more than one correct solution, while

others might not have a correct solution.

After you answer a question in this section, you will NOT be able to return to it. As a result, these questions will not appear in the review screen.

A company has an agreement to pay royalties to a third party for use of their logo.

A royalty contract must be setup so that the third party paid monthly. The payment is based on invoiced sales.

You need to create a royalty contract and create monthly Accounts payable to the third party.

Solution: Add line items to a royalty contract with the associated customer and create sales orders for the items.

Doss the solution meet the goal?

A. Yes

B. No

Correct Answer: B

Reference: https://docs.microsoft.com/en-us/dynamics365/finance/accounts-payable/royalty-contract

#### **QUESTION 8**

#### DRAG DROP

A company uses Dynamics 365 Supply Chain Management.

The company needs to maintain item bar codes.

You need to set up bar codes for the items.

Which option should you use for each requirement? To answer, drag the appropriate options to the correct requirements. Each option may be used once, more than once, or not at all. You may need to drag the split bar between panes or

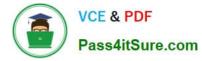

scroll to view content.

NOTE: Each correct selection is worth one point.

Select and Place:

| Options                               | Answer Area                                                           |              |
|---------------------------------------|-----------------------------------------------------------------------|--------------|
| Create/Update bar codes               | Requirement                                                           | Option       |
| Create bar codes from number secuense | Create bar codes in all legal entities<br>where the item is released. |              |
| Scanning                              |                                                                       |              |
| Product section location              | Create bar codes for a specific vendor.                               |              |
| Released product                      | Ensure that unique bar codes are set<br>up for all items.             |              |
| orrect Answer:                        | A                                                                     |              |
| Options                               | Answer Area                                                           |              |
| Create/Update bar codes               | Requirement                                                           | Option       |
|                                       | Create bar codes in all legal entities                                | Deleveration |

 Create bar codes in all legal entities
 Released product

 Product section location
 Create bar codes for a specific vendor.
 Create bar codes from number secuense

 Ensure that unique bar codes are set
 up for all items.
 Scanning

Reference: https://docs.microsoft.com/en-us/dynamicsax-2012/appuser-itpro/use-bar-codes-in-warehouse-operations

#### **QUESTION 9**

#### HOTSPOT

A company that has three legal entities is implementing Dynamics 365 Supply Chain Management.

One legal entity supplies the other two legal entities as customers with inventory. Intercompany master planning must be set up and run in the least amount of time.

You need to configure the system to meet the requirements.

What should you configure? To answer, select the appropriate options in the answer area.

NOTE: Each correct selection is worth one point.

Hot Area:

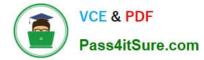

| Requirement                             | Configuration                                                                 |
|-----------------------------------------|-------------------------------------------------------------------------------|
| Define the intercompany planning group. |                                                                               |
|                                         | One group and three legal entities                                            |
|                                         | Three groups and one legal entity                                             |
|                                         | One group for the supplier and a second group for the customer legal entities |
| Run efficient iterations.               | ▼                                                                             |
|                                         | 1                                                                             |
|                                         | 2                                                                             |
|                                         | 30                                                                            |

Correct Answer:

Requirement

Configuration

| Define the intercompany planning group. | <b>T</b>                                                                      |
|-----------------------------------------|-------------------------------------------------------------------------------|
|                                         | One group and three legal entities                                            |
|                                         | Three groups and one legal entity                                             |
|                                         | One group for the supplier and a second group for the customer legal entities |
| Run efficient iterations.               | <b>T</b>                                                                      |
|                                         | 1                                                                             |
|                                         | 2                                                                             |
|                                         | 30                                                                            |

Reference: http://d365tour.com/en/microsoft-dynamics-d365o/master-planning-d365fo/intercompany-master-planning/

#### **QUESTION 10**

You need to consider the underlined segment to establish whether it is accurate.

A quarantine order that a status of Started, means that the item is not yet in the quarantine warehouse.

- A. No adjustment required.
- B. Created
- C. Reported as finished
- D. Ended

Correct Answer: B

Reference: https://docs.microsoft.com/en-us/dynamics365/supply-chain/inventory/quarantine-orders

## **QUESTION 11**

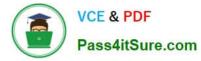

### HOTSPOT

You need to implement the master planning solution for Adventure Works.

Which solutions should you use? To answer, select the appropriate option in the answer area.

NOTE: Each correct selection is worth one point.

Hot Area:

# **Answer Area**

Action

# Solution

Select the correct solution

Implement the solution

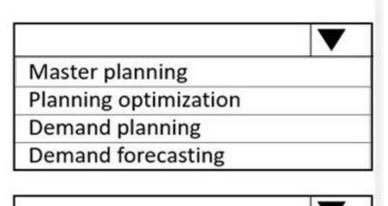

Lifecycle Services

Feature management workspace

Microsoft AppSource

**Azure DevOps** 

Correct Answer:

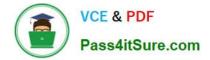

# Answer Area

| Action                      | Solution                     |
|-----------------------------|------------------------------|
| Select the correct solution |                              |
|                             | Master planning              |
|                             | Planning optimization        |
|                             | Demand planning              |
|                             | Demand forecasting           |
| Implement the solution      |                              |
|                             | Lifecycle Services           |
|                             | Feature management workspace |
|                             | Microsoft AppSource          |
|                             | Azure DevOps                 |

Reference: https://docs.microsoft.com/en-us/dynamics365/supply-chain/master-planning/new-master-planning-engine https://docs.microsoft.com/en-us/dynamics365/supply-chain/master-planning/planning-optimization/get-started

### **QUESTION 12**

You need to define the number of quarantine zones. How many should you define?

| A. 1              |
|-------------------|
| B. 2              |
| C. 4              |
| D. 6              |
| E. 8              |
| Correct Answer: C |
| Scenario:         |
|                   |

Damaged products must be placed in one of four bins (based on product type) during the inspection process.

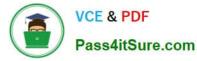

You must define quarantine zones to optimize product visibility throughout the testing process.

Four bins for the damaged product types, so we need four quarantine zones.

Note: You use the Quarantine zones page to define zones that can be assigned to nonconformances.

Examples of quarantine zones

Example 1

You work at an electronics manufacturing company that produces and distributes televisions, speakers, and media players. In this case, you can configure a quarantine zone to represent each type of product.

#### Example 2

Three bins and two racks are used to store items that are nonconforming. In this case, you can configure five quarantine zones, one for each bin and each rack.

Reference: https://docs.microsoft.com/en-us/dynamics365/supply-chain/inventory/quality-quarantine-zones

#### **QUESTION 13**

A company manufactures and sells speaker boxes. The speaker boxes can be silver or black with a basic or upgraded wiring harness assembly.

The speaker box must be created in the item master so that the variables for colors and harness type can be assigned at order entry.

You need to create a new item that supports multiple variables.

What should you do?

A. Create a new product. Select predefined variant as the configuration technology.

B. Create a new product master. Select constraint-based configuration as the configuration technology.

C. Create a new product. Select constraint-based configuration as the configuration technology.

D. Create a new product master. Select predefined variant as the configuration technology.

Correct Answer: D

#### **QUESTION 14**

A company plans to create a product that contains multiple bill of materials (BOM) levels. The product has several components that have both constant and variable costs.

You need to calculate the planned cost for producing the product with manufacturing volumes.

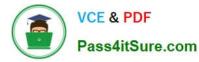

Which explosion mode should you select?

Select only one answer.

- A. Multilevel
- B. Make to order
- C. Single level
- D. According to BOM line type
- Correct Answer: A

https://www.dynamicsuser.net/t/make-to-order-or-bom-line-type-in-ax/42605

#### **QUESTION 15**

You need to address the inventory costing requirements.

What are two possible ways to achieve the goal? Each answer represents a complete solution.

- NOTE: Each correct selection is worth one point
- A. Use FIFO with marking.
- B. Create purchase orders from sales orders.
- C. Set up commodity pricing.
- D. Create a costing version.
- E. Set up a costing sheet.

Correct Answer: CE

Latest MB-330 Dumps

MB-330 PDF Dumps

MB-330 Practice Test